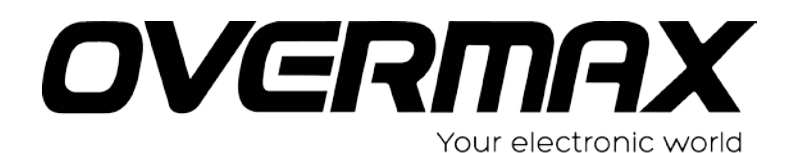

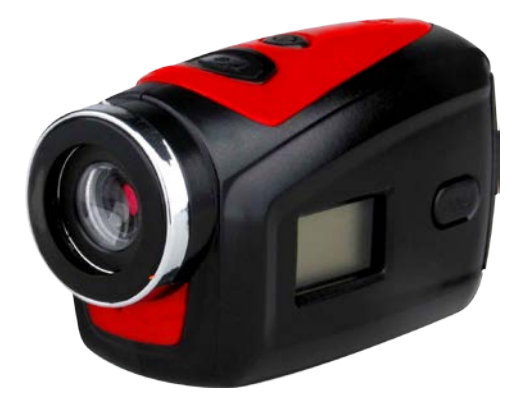

## **Instrukcja obsługi** User Manual PL/EN/CZ/SK/RO/HU

**OV-ActiveCam-01**

## Przedmowa

Dziękujemy za zakup naszej cyfrowej kamery. Przed rozpoczęciem użytkowania produktu prosimy uważnie przeczytać niniejszą instrukcję i zachować ją do przyszłego wglądu.

Zawartość instrukcji opiera się na zaktualizowanych danych o produkcie z chwili jej przygotowywania. Rysunki ekranu oraz wartości podane w instrukcji zamieszczone zostały wyłącznie w celu ułatwienia użytkownikowi opanowania szczegółowych operacji urządzenia. W związku z nieustannym rozwojem technicznym kolejnych partii produkcyjnych, mogą one różnić się od rzeczywistych właściwości cyfrowej kamery, z której Państwo korzystacie.

## Uwagi odnośnie użytkowania

Kamera korzysta z karty Micro SD (Multimedialnej karty pamięci) Instrukcje odnośnie obsługi karty pamięci

- W przypadku gdy nowa karta pamięci ma zostać użyta po raz pierwszy, lub gdy zapisane na niej dane z innych kamer nie mogą zostać odczytane należy przed rozpoczęciem użytkowania karty sformatować ją.
- Przed wkładaniem oraz wyjmowaniem karty należy wyłączyć kamerę.
- Wydajność karty pamięci zmniejsza się wraz z długim jej użytkowaniem. W przypadku znacznego obniżenia jej wydajności zalecane jest kupno nowej karty pamięci.
- Karta pamięci jest precyzyjnym urządzeniem elektronicznym. Nie należy zginać karty i dopuszczać do sytuacji, gdy mogłaby ona zostać upuszczona lub zgnieciona.
- Kartę pamięci należy przechowywać z dala od punktów występowania silnych pól elektromagnetycznych lub magnetycznych, takich jak miejsca w pobliżu głośników lub odbiorników TV.
- Kartę pamięci należy przechowywać z dala od miejsc o zbyt wysokiej lub niskiej temperaturze.
- Należy dbać o to, by karta pamięci pozostawała czysta i nie dopuszczać do jej kontaktu z cieczą. W przypadku zetknięcia się karty z cieczą należy wyczyścić i osuszyć ją przy użyciu miękkiej szmatki.
- Jeśli karta nie jest używana należy przechowywać ją w specjalnej osłonce.
- Należy pamiętać, że karta pamięci wraz z długotrwałym stosowaniem rozgrzewa się. Zjawisko to jest całkowicie normalne.
- Nie należy używać karty pamięci, która pracowała wraz z innymi typami cyfrowych kamer. W przypadku gdy zaistnieje konieczność takiego użycia, należy wcześniej sformatować kartę pamięci.
- Nie należy używać karty pamięci sformatowanej w innych rejestratorach lub kamerach cyfrowych.
- W poniższych przypadkach zapisane na karcie pamięci dane mogą zostać uszkodzone:
	- Nieprawidłowe użytkowanie karty pamięci;
	- Wyłączenie urządzenia lub wyciągnięcie karty pamięci z portu podczas trwania procesu nagrywania, usuwania (formatowania) lub odczytu danych.
- Zaleca się wykonanie kopii zapasowej ważnych danych z karty i zapisanie jej na innych nośnikach, takich jak pendrive, dysk twardy lub płyta CD/DVD;
- Aby zapewnić dobrą jakość obrazu, zalecane jest używanie kart Micro SD o wysokich prędkościach (minimum 4 klasy).

## **Konserwacja kamery**

- Aby uniknąć zarysowania obiektywu oraz wyświetlacza, należy używać pokryw ochronnych.
- Przed rozpoczęciem czyszczenia obiektywu należy zdmuchnąć z jego powierzchni drobinki piasku oraz kurzu. Następnie delikatnie wyczyścić obiektyw używając w tym celu tkaniny lub papieru przeznaczonych do czyszczenia urządzeń optycznych. Jeśli to konieczne,

należy użyć środka czyszczącego do obiektywów. Zabrania się czyszczenia aparatu za pomocą roztworu organicznego.

● Należy zwrócić szczególną uwagę, aby nigdy nie dotykać powierzchni obiektywu palcami.

## Wymagania systemowe

Podczas podłączania cyfrowej kamery do komputera należy zwrócić uwagę na minimalne wymagania systemowe. Dla uzyskania lepszych efektów pracy z kamerą zalecane jest używanie w tym celu lepszego sprzętu komputerowego. Minimalne wymagania sprzętowe:

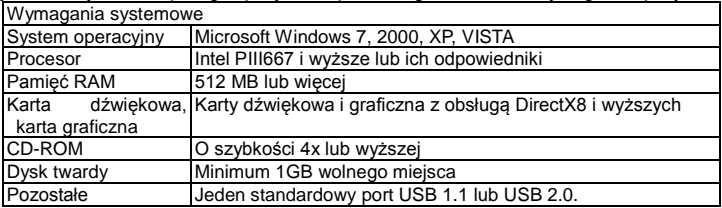

## Opis funkcji

Charakterystyka produktu:

- ◆ Cyfrowa kamera wideo;
- ◆ Aparat cyfrowy (1.3 Megapiksela);
- ◆ Czarno-biały wyświetlacz cyfrowy;
- Urządzenie pamięci masowej (dysk przenośny)

## Schemat produktu

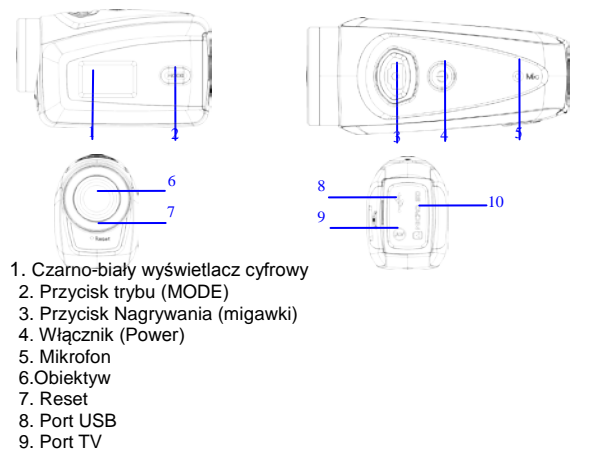

10. Port karty Micro SD

## Funkcje przycisków i wskaźników

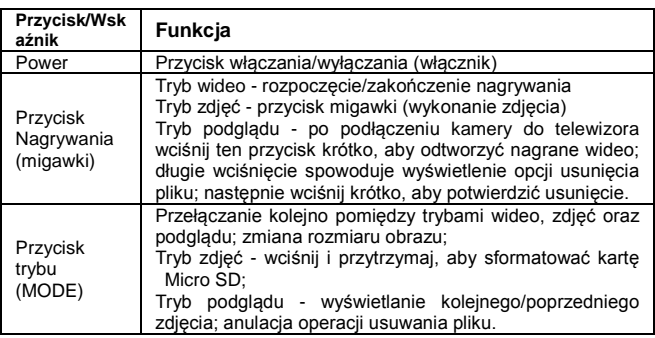

## Operacje początkowe

## **Bateria**

Kamera posiada wbudowany akumulatorek litowy 3,7V. Zabrania się demontażu akumulatorka.

## **Instalacja karty pamięci**

Aby zainstalować kartę pamięci w kamerze należy umieścić ją w porcie kart Micro SD tak, aby metalowe złącze skierowane było do wewnątrz.

Aby wyjąć kartę z portu, wciśnij ją delikatnie, aż zostanie odblokowana, a następnie wyciągnij ją.

#### ──────────────────────────────────── Uwaga:

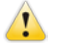

Przed wkładaniem oraz wyjmowaniem karty pamięci należy wyłączyć kamerę.

Podczas wkładania karty do portu należy zwracać uwagę na jej właściwe ułożenie oraz robić to delikatnie, tak aby nie uszkodzić portu kamery ani samej karty. W przypadku niepowodzenia instalacji upewnij się, że karta wkładana jest we właściwym kierunku (ułożeniu).

 Jeśli karta jest nowa należy przed pierwszym użyciem sformatować ją. Proces formatowania wymagany jest także w przypadku gdy dana karta używana była uprzednio w innych kamerach.

#### ──────────────────────────────────── **Włączanie**

Aby włączyć kamerę wciśnij i przytrzymaj Włącznik (power) przez 2 sekundy, a następnie zwolnij ten przycisk.

## **Przełączanie trybów**

Po włączeniukamera uruchamia się w domyślnie ustawionym trybie nagrywania wideo oraz niższej jakości (rozmiarze) obrazu (Lo). W trybie wideo (o niższej jakości - Lo) kliknij przycisk trybu (MODE), aby zmienić rozmiar (jakość) na większy (HI). Kliknij ten przycisk ponownie, by przejść do trybu aparatu (jakość niska - Lo) i raz jeszcze, aby zmienić ją na wysoką (HI). Kolejne wciśnięcie przycisku trybu (MODE) spowoduje powrót do trybu nagrywania (jakość

niska - Lo). Opisane powyżej operacje powtarzane są cyklicznie.

────────────────────────────────────

**Uwaga: ● Tryb nagrywania wideo: Symbol "Lo" wskazuje na jakość VGA (640x480) 60** klatek, natomiast "Hi" - jakość HD (1280x720) 30 klatek.

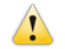

Tryb zdjęć: Symbol "Lo" oznacza 1.3M (1280x960), natomiast "Hi" - 3.1M (2048x1536).

#### ──────────────────────────────────── **Nagrywanie wideo**

W trybie wideo kliknij przycisk Nagrywania (migawki), aby rozpocząć nagrywanie. Kliknij ten przycisk ponownie, aby zakończyć.

#### **Robienie zdjęć**

W trybie zdjęć kliknij przycisk Nagrywania (migawki), aby zrobić zdjęcie.

## **Wyjście TV**

Aby przesłać zarejestrowany przez kamerę obraz oraz dźwięk do odbiornika TV należy podłączyć kamerę do telewizora za pomocą przewodu TV. Port koloru żółtego - wejście wideo; porty biały oraz czerwony - wejścia audio.

#### **Przeglądanie zapisanych plików**

Po podłączeniu jej do telewizora kamera przełącza się do trybu podglądu. Wciśnij przycisk trybu (MODE), aby zaznaczyć preferowany plik zdjęciowy lub wideo.

Po zaznaczeniu pliku wideo wciśnij przycisk Nagrywania (migawki), aby go odtworzyć. Podczas odtwarzania wciśnij przycisk Nagrywania ponownie, aby je zatrzymać.

W trybie podglądu długie wciśnięcie przycisku Nagrywania (migawki) spowoduje wyświetlenie opcji skasowania pliku. Wciśnij ten przycisk ponownie krótko, aby potwierdzić operację kasowania lub przycisk trybu (MODE), aby anulować.

## **Wyłączanie**

Gdy kamera jest włączona wciśnij i przytrzymaj przycisk Włącznika (Power), aby ją wyłączyć.

#### **Podłączenie do komputera**

Włącz kamerę, a następnie podłącz ją do portu USB komputera za pomocą załączonego w zestawie przewodu USB. Po podłączeniu jej do komputera, kamera automatycznie przełączy się do trybu urządzenia pamięci masowej.

## Operacje zaawansowane

#### **Tryb nagrywania wideo / zdjęć**

Po włączeniu kamera automatycznie uruchomi się w trybie nagrywania wideo. W trybie wideo (o niższej jakości - Lo) kliknij przycisk trybu (MODE), aby zmienić rozmiar (jakość) na większy (HI). Kliknij ten przycisk ponownie, by przejść do trybu aparatu (jakość niska - Lo) i raz jeszcze, aby zmienić ją na wysoką (HI). Kolejne wciśnięcie przycisku trybu (MODE) spowoduje powrót do trybu nagrywania (jakość niska - Lo). Opisane powyżej operacje powtarzane są cyklicznie.

W trybie wideo wciśnij przycisk Nagrywania (migawki), aby rozpocząć nagrywanie. Kliknij ten przycisk ponownie, aby zakończyć. Wciśnij przycisk trybu (MODE), aby zmienić jakość (rozmiar) na niższą - "Lo". W trybie zdjęć, wciśnij przycisk Nagrywania (migawki), aby zrobić zdjęcie. Wciśnij przycisk trybu (MODE), aby zmienić jakość (rozmiar) zdjęcia na niższą - "Lo". W przypadku trybu wideo interfejs ekranu kamery wygląda jak na obrazku poniżej:

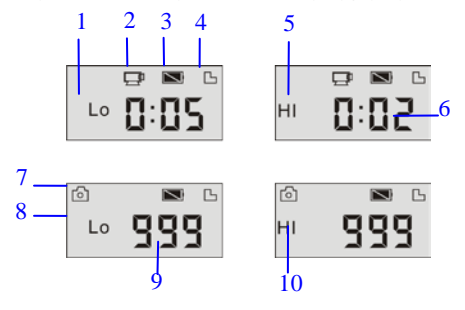

────────────────────────────────────

────────────────────────────────────

Uwaga: ● Ze względu na ograniczoną liczbę znaków, które mogą być wyświetlone na ekranie kamery, najmniejszą jednostką wyświetlanego czasu nagrywania jest minuta.

 Przykładowo: 0:02 oznacza 2 minuty, natomiast 0:01 - jedną minutę od rozpoczęcia nagrywania.

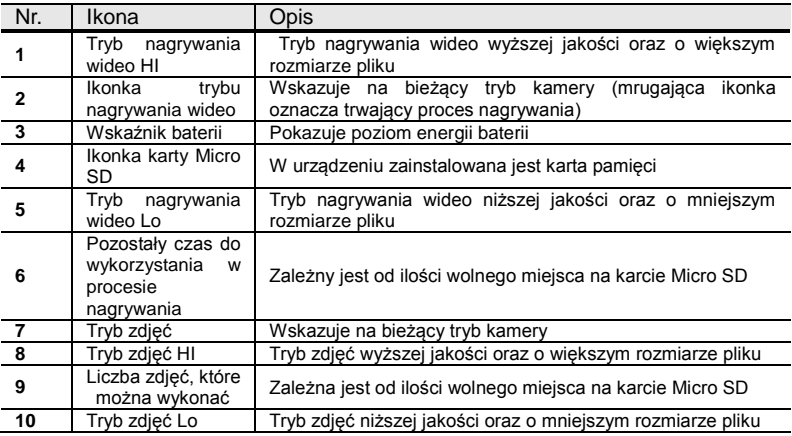

## **Tryb podglądu**

Po podłączeniu jej do telewizora kamera przełącza się do trybu podglądu. Wciśnij przycisk trybu (MODE), aby zaznaczyć preferowany plik zdjęciowy lub wideo. Po zaznaczeniu pliku wideo wciśnij przycisk Nagrywania (migawki), aby go odtworzyć. Podczas odtwarzania wciśnij przycisk Nagrywania ponownie, aby je zatrzymać.

W trybie podglądu długie wciśnięcie przycisku Nagrywania (migawki) spowoduje wyświetlenie opcji skasowania pliku. Wciśnij ten przycisk ponownie krótko, aby potwierdzić operację kasowania lub przycisk trybu (MODE), aby anulować.

W przypadku trybu podglądu interfejs ekranu kamery wygląda jak na obrazku poniżej:

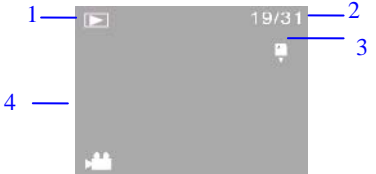

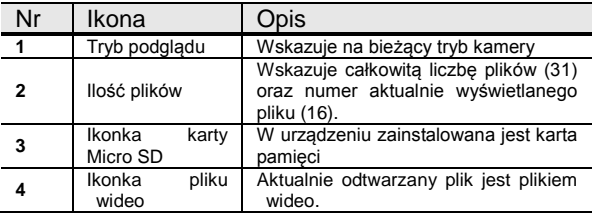

#### **Usuwanie plików**

Po podłączeniu jej do telewizora kamera przełącza się do trybu podglądu. W trybie podglądu długie wciśnięcie przycisku Nagrywania (migawki) spowoduje wyświetlenie opcji skasowania pliku. Wciśnij ten przycisk ponownie krótko, aby potwierdzić operację kasowania lub przycisk trybu (MODE), aby anulować.

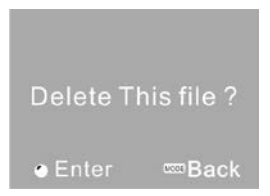

## **Podłączenie do komputera w celu transferu plików**

────────────────────────────────────

Po podłączeniu jej do komputera, kamera automatycznie przełączy się do trybu urządzenia pamięci masowej. W oknie "Mój komputer" pojawi się ikona przenośnego dysku. Pliki zdjęć oraz wideo zapisane są na przenośnym dysku w katalogu "DCIM\100MEDIA". Otwórz ten folder, aby skopiować ja na dysk twardy komputera.

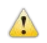

──────────────────────────────────── Uwaga: Podczas kopiowania plików nie należy odłączać kamery od komputera. W przeciwnym razie może dojść do uszkodzenia lub utraty danych.

## Najczęściej zadawane pytania

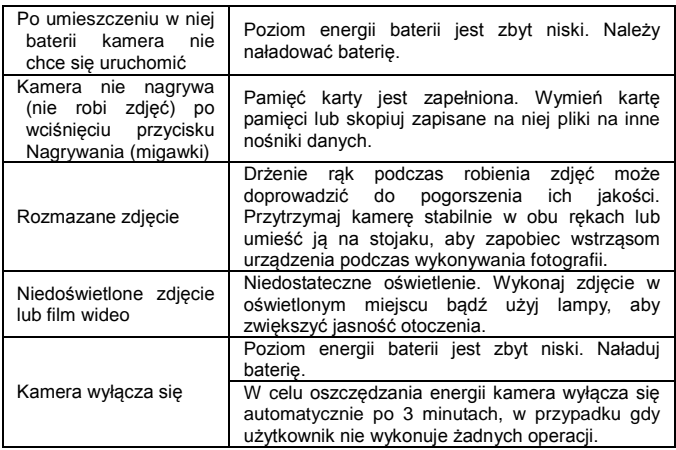

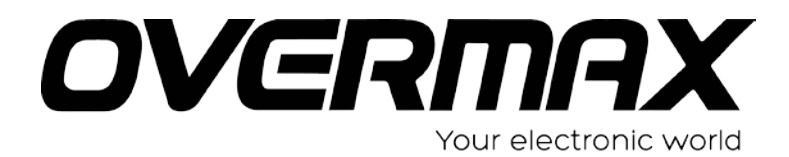

User Manual EN

## **OV-ActiveCam-01**

## Foreword

Thank you for purchasing this digital camera. Please carefully read through this product manual before using, and keep this manual properly for future reference.

Contents of the product manual are based on the updated information when compiled. The screen display and figures used in the manual are for detailed and visual operation of the camera. Due to technical development and different production lots, they may differ from the digital camera you actually use.

## Operation Notice

This camera uses the Micro SD card (Multimedia memory card) Instructions for using the memory card

- For the first time of using a new memory card, or when there is unrecognized data for the camera or images shot with other cameras in the memory card, please make sure to firstly format the memory card;
- Please power the camera off before plugging in or taking out the memory card;
- After using for many times, performance of the memory card will get lower. In case of lower performance of the memory card, please buy a new one;
- The memory card is a precision electronic device. Please do not bend the card and prevent from falling down or heavy load on it;
- Keep the memory card away from the environment with strong electromagnetic field or magnetic field like places close to speaker or TV receiver;
- Keep the memory card away from the environment with over high or low temperature;
- Keep the memory card clean and prevent it from contacting liquid. In case of liquid contacted, clean and dry it with a piece of soft cloth;
- In case of idle use, please keep the memory card in a guard staple;
- Please note that the memory card will get hot after long-term use, and this is normal;
- Do use the memory card having been used on other digital video recorder or digital cameras. In case of using the memory card, please firstly format it;
- Using the memory card formatted with other digital video recorders or digital cameras are prohibited;
- In case of one of the followings for the memory card, the recoded data may be damaged: - Improper use of the memory card;
	- Power-off of taking out the memory card during recording, deleting (formatting) or reading;
- It is recommended to make backup for the important data on other media like soft disk, harddisk or CD;

● To ensure image quality, minimum class 4 high-speed card is needed for Micro SD card. Camera maintenance

- Use proper protective cover to avoid lens and display scratched;
- It is to blow off dust and sand on surface of the lens before cleaning, and then gently clean the lens with cloth or paper suitable for cleaning optical devices. If needed, please use lens cleanser. It is strictly prohibited to clean the camera with organic solution;
- It is strictly prohibited to touch surface of the lens with finger.

## System Requirements

When operating and using this digital camera, please pay attention to minimum system requirements from the camera. You are strongly recommended to use better computer to control the camera for better effect. The requirements for minimum system are as below:

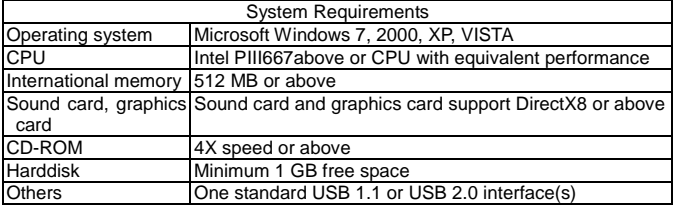

## Function Characteristics

This camera is equipped with various characteristics and functions:

- ◆ Digital video recorder;
- $\blacklozenge$  Digital camera (1.3 Mega pixel);
- $\triangleleft$  Black and white digital display;
- ◆ Mass Storage (portable disc)

## Appearance

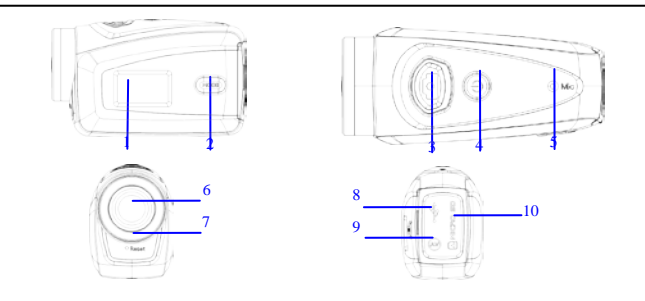

1. Black and white digital screen(2) MODE key(3) Shutter (4) Power(5) Microphone (6) Lens(7)Reset(8)USB port(9)TV port(10)Micro SD card slot

## Key Functions and Indictors

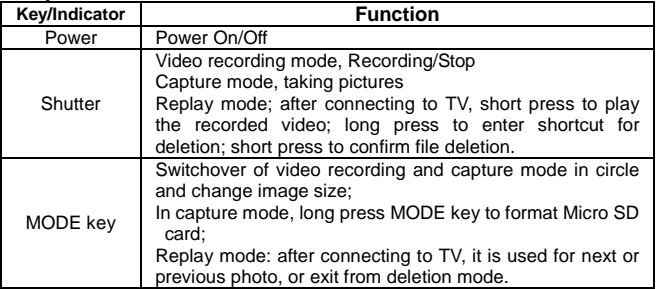

## Start Operation

## **Battery**

This camera uses the original packaged built-in rechargeable 3.7V lithium battery. Battery disassembly is prohibited.

## **Memory card installation**

Following instructions by the card slot, it is plug the Micro SD memory card into the card slot with metal pins inwards.

To take the memory card out, please press the Micro SD card downward and take it out.

──────────────────────────────────── Attention:  $\bullet$ Please disconnect power supply of the camera before replacing the memory card;

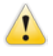

- Keep a correct direction to plug the card in. Gently plug the card to void card or camera parts damaged. In case of fail to plug in, check it is in a correct direction to plug in;
- Please format the memory card before the first time of use, using a card having been used on other cameras.

## **Power-on**

──────────────────────────────────── Press and hold power key for 2 seconds and release it for power-on of the camera.

────────────────────────────────────

## **Mode switchover**

After power-on, the camera enters the default mode of video recording at a default size of Lo. In video recording mode at Lo size, click MODE key to switch the size to HI; in video recording mode at HI size, click MODE key to enter capture mode at Lo size, and in capture mode at Lo size, click MODE key to return to video recording mode at Lo size.

**Attention: ● Video recording mode: Lo indicates VGA (640x480) 60 frames, Hi indicates HD** (1280x720) 30 frames

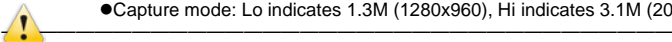

Capture mode: Lo indicates 1.3M (1280x960), Hi indicates 3.1M (2048x1536)

## **Video recording**

In video recording mode, click Shutter key to start video recording and click it again to stop recording.

## **Capture**

In capture mode, press Shutter key to take pictures.

#### **TV output**

When output of image and audio from the camera to TV is needed, please plug common end of TV cable into TV port of the camera. The yellow port is for video input, and the red/white port is for audio.

## **Replay**

After connecting to TV, the camera enters the replay mode. In replay mode, press MODE key to select photo or recorded video.

After selecting recorded video file, press Shutter key to play the file. During playing the recorded video, press Shutter key to stop playing.

In replay mode, long press Shutter key to enter shortcut deletion prompt, press Shutter key to confirm deletion, and press MODE key to exit from deletion.

#### **Power-off**

In power-on mode, long press Power key to power the camera off.

#### Connection to computer

Firstly power the camera on, and then connect the camera with attached USB cable to USB port of the computer. After connecting to the computer, the camera automatically enters portable disc mode.

## Advanced Operation

## Video recording, capture mode

After power-on, the camera automatically enters video recording mode. In video recording mode at Lo size, click MODE key to switch the size to HI; in video recording mode at HI size, click MODE key to enter capture mode at Lo size, and in capture mode at Lo size, click MODE key to return to video recording mode at Lo size.

In video recording mode, press Shutter key to start recording and press it again to stop recording, press MODE key to switch to Lo size. In capture mode, press Shutter key to start shooting, and press MODE key to switch to Lo size.

◆In video recording mode, information are displayed on the screen as below:

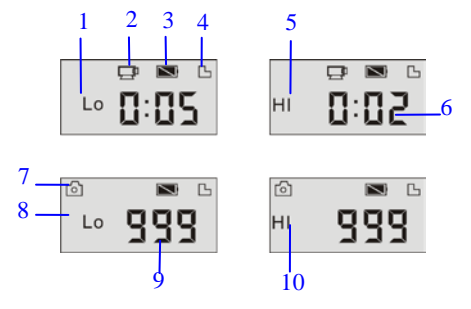

Attention:  $\bullet$  Due to limited characters displayed on the screen, video recording time can be displayed in minimum unit minute;

──────────────*───────────────* 

──────────────*─────────────────* 

 E.g. 0:02 indicates 2 minutes. During recording, 0:01 indicates video recorded for 1 minute.

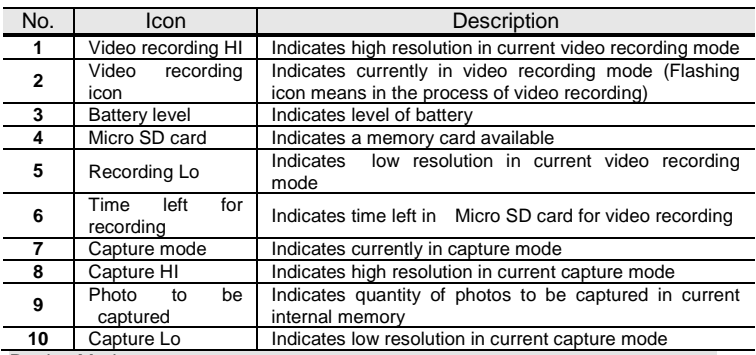

#### Replay Mode

After power-on and connecting to TV, the camera enters the replay mode. In replay mode, press MODE key to select photo and recorded video. After selecting video file, press Shutter key to play it. During playing, press Shutter key to Stop playing.

In replay mode, long press Shutter key to enter file deletion mode. In file deletion mode, press Shutter key to confirm deletion, and press MODE key to exit from deletion.

◆In replay mode, information are displayed on the screen as below:

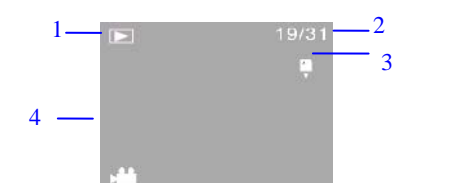

File

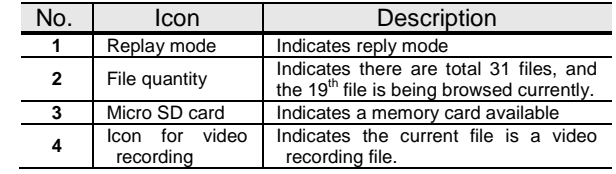

#### **Deletion**

After connecting to TV, the camera enters the replay mode. In replay mode, long press Shutter key to enter file deletion mode, press Shutter key to confirm deletion, and press MODE key to exit from deletion.

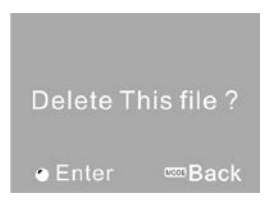

──────────────*───────────────* 

──────────────*─────────────────* 

#### Connect to computer to download photo/video

After connecting to computer, the camera enters portable disc mode. In window of "My computer", there will be a portable disc added. The photos or video is stored under catalogue of "DCIM\100MEDIA" in the portable disc. You may enter this catalogue to copy files onto harddisk of your computer.

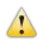

Attention: During file downloading, do not disconnect USB. Plug-in or plug-out of USB connection is prohibited to avoid loss of data.

## FAQ

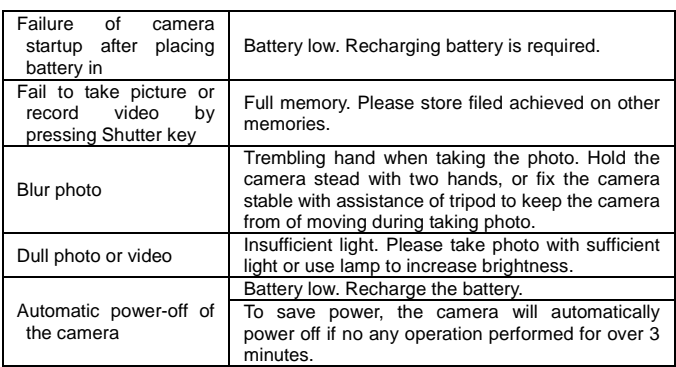

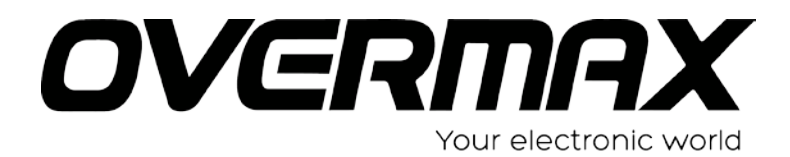

User Manual RO

## **OV-ActiveCam-01**

## Introducere

Vă mulțumim pentru achiziționarea acestui aparat de fotografiat digital. Vă rugăm să citiți cu atenție acest manual înainte de a utiliza și păstrați acest manual în mod corespunzător de referință pentru viitor.

Continutul manualului este bazat pe informatii updatate. Afisajul ecranului si figurile utilizate in maual sunt pentru o operatiune vizuala si detaliata a camerei. Datorita dezvoltarii tehnice si loturilor diferite de productie, pot fi diferite fata de camera pe care o folositi dumneavoastra.

## Notificari activitate

Camera foloseste cardul microSD (Card de memorie multimedia) Instructiuni pentru folosirea cardului de memorie

- ●Pentru prima dată cand folositi un nou card de memorie, sau atunci când nu există date nerecunoscute de camera sau imagini realizate cu alte aparate foto pe cardul de memorie, asigurati-va ca prima oara veti formata cardul de memorie.
- ●Vă rugăm să stingeti aparatul foto înainte de conectarea sau scoaterea cardului de memorie;
- ●După utilizarea de mai multe ori, performanța cardului de memorie va deveni mai slaba. In caz de o activitate slaba a cardului, va rugam sa cumparati altul.
- ●Cardul de memorie este un dispozitiv electronic de precizie. Vă rugăm să nu îndoiți cardul si sa nu-l scapati pe jos;
- ●Pastrati cardul de memorie departe de mediul cu câmp electromagnetic puternic sau câmp magnetic precum locuri aproape de difuzor sau TV;
- ●Pastrati cardul de memorie departe de mediul înconjurător, cu temperatură ridicată sau scăzută
- ●Păstrați cartela de memorie și preveniti contactul cu lichid. În caz de lichid contactat, curătați și uscați-l cu o bucată de cârpă moale;
- ●În caz de neutilizare, vă rugăm să păstrați cardul de memorie într-un loc uscat;
- ●Vă rugăm să rețineți urmatorul lucru: cardul de memorie se încălzește după utilizarea pe termen lung, iar acest lucru este normal;
- Nu folositi cardul de memorie deja utilizat pe alt recorder sau pe alta camera digitala. In caz ca-l veti folosi, mai intai formatati-l;
- ●Utilizarea cardului de memorie formatat cu alte recordere video digitale pentru camerele digitale sunt interzise;
- ●În unul dintre cazurile urmatoare pentru cartela de memorie, datele codificate pot fi deteriorate:
- Folosirea necorespunzatoare a cardului de memorie;
	- Inchideti sau scoateti cardul de memorie in timp ce se inregistreaza, stergere(formatare) sau citire;
- Este recomandat sa faceti o copie de rezerva pentru datele importante pe alte medii precum soft disk, hard disk, sau CD
- Pentru a asigura calitatea imaginii este necesar minim clasa 4 card de viteza mare pentru cardul microSD.

Intretinerea camerei foto

- Folositi capacul de protectie corespunzator pentru a evita zgarieturile pe lentile si pe display.;
- Trebuie sa suflati praful si nisipul de pe lentile inainte de a le sterge, apoi, cu grija le puteti sterge cu o carpa sau cu hartie adecvata pentru curatarea dispozitivelor optice. Dacă este necesar, vă rugăm să folosiți demachiant obiectiv. Este strict interzis de a curăța aparatul de fotografiat cu soluția organică;
- Este interzis sa atingeti suprafata lentilelor cu degetul.

## Cerinte de sistem

La operarea și utilizarea acestui aparat de fotografiat digital, vă rugăm să acordati o atenție la cerințele minime de sistem din aparatul de fotografiat. Vi se recomandă să utilizați computerul mai bine pentru a controla aparatul de fotografiat pentru un efect mai bun. Cerințele de sistem minime sunt precum cele de mai jos:

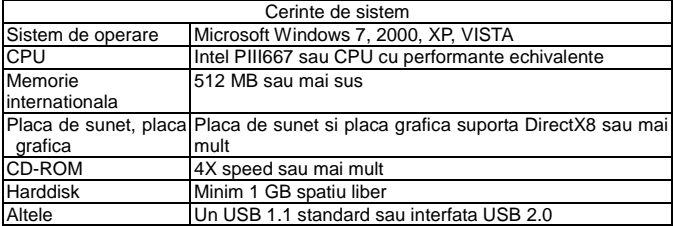

## Caracteristici functionale

Acest aparat foto este echipat cu diferite caracteristici și funcții:

- ◆ Video recorder digital:
- ◆ Camera digitala (1.3 Mega pixel);
- $\bullet$  Display digital alb si negru;
- ◆ Stocare in masa (disc portabil)

## Aspect

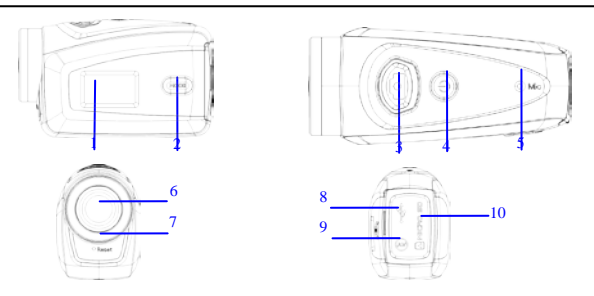

2. Ecran alb si negru(2)butonul MODE⑶Declansator ⑷Alimentare⑸Microfon(6) Lentile(7)Reset(8)Port USB (9)Port TV (10)Slot card Micro SD

| <b>Buton/Indicat</b><br>or | <b>Functie</b>                                                                                                    |
|----------------------------|----------------------------------------------------------------------------------------------------|
| Putere                     | Aprindere/Inchidere                                                                                                    |
| Declansator                | Mod inregistrare video, Inregistrare/Stop<br>Mod capturare, a face poze<br>Mod reluare; dupa conectarea la TV, apasare scurta pentru<br>a reda clipul video inregistrat; apăsati lung pentru a<br>introduce comenzi rapide pentru stergere; apasare scurta<br>pentru a confirma stergerea.                                         |
| <b>MODE</b>                | Comutati de pe inregistrarea video si de pe modul captare<br>in cerc si schimbati marimea imaginii;<br>In modul captare, apăsați lung tasta MODE pentru a<br>formata card Micro SD;<br>Modul reluare: dupa conectarea la TV, este folosit pentru<br>urmatoarea sau pentru anterioara imagine, sau iesire din<br>modul de stergere. |

Functiile butoanelor si indicatori

## Inceputul activitatii

## **Bateria**

Aceasta camera foloseste bateria originala lithium incorporata si reincarcabila de 3.7 V. Dezasamblarea bateriei nu este permisa.

────────────────────────────────────

────────────────────────────────────

────────────────────────────────────

## **Instalarea cardului de memorie**

Urmand instructiunile, cardul de memorie microSD va fi introdus in slotul pentru card cu acele metalice in interior.

Pentru a scoate cardul de memorie, vă rugăm să apăsați pe cardul micro SD în jos și scoateți-l.

Atentie: Vă rugăm să deconectați sursa de alimentare a camerei înainte de a înlocui cardul de memorie;

Păstrați o direcție corectă pentru a conecta cardul. Conectati cardul cu grija pentru a evita

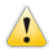

posibile daune asupra cardului sau a camerei. In cazul in care nu reusiti sa-l conectati, verificati daca acesta este intr-o directie corecta pentru a fi conectat;

 Va rugam sa formatati cardul de memorie inainte de prima utilizare daca utilizati un card care a mai fost folosit la alte camere.

## **Aprinderea**

Apăsați și țineți apăsat butonul de pornire timp de 2 secunde și eliberați-l pentru a porni camera.

## **Mod de comutare**

Dupa aprindere, aparatul foto intră în modul implicit de înregistrare video la o dimensiune implicită Lo. În modul de înregistrare video la dimensiunea Lo , faceți clic pe tasta MODE pentru a schimba dimensiunea la HI; în modul de înregistrare video în format HI, faceți clic pe tasta MODE pentru a intra în modul de captură Lo, și în modul de fotografiere în format Lo, faceți clic pe tasta MODE pentru a reveni la modul de înregistrare video în format Lo.

## **Atentie: ●Modul de inregistrare video: Lo indica VGA (640x480) 60 frames, Hi indica HD** (1280x720) 30 frames

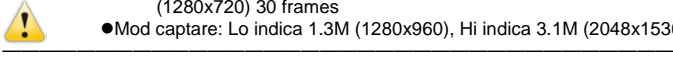

## ● Mod captare: Lo indica 1.3M (1280x960), Hi indica 3.1M (2048x1536)

## **Inregistrare video**

In modul de inregistrare video, apasati butonul declansator si apasati-l din nou pentru a opri inregistrarea.

## **Captarea**

In modul captare, apasati butonul declansator pentru a face poze.

## **Iesire TV**

Cand este nevoie de imagine si sunet de la camera pe TV, va rugam sa conectati capatul cablului comun TV in portul TV al camerei. Portul galben este pentru intrare video si portul rosu/alb este pentru audio.

#### **Reluare**

Dupa conectarea la TV, camera intra in modul reluare. In modul reluare, apăsați tasta MODE pentru a selecta fotografia sau clipul video înregistrat.

Dupa ce ati selectat fisierul video inregistrat, apasati declansatorul pentru a reda fisierul. In timpul redarii clipului video inregistrat, apasati butonul declansator pentru a pune stop..

In modul reluare, o lunga apasare a tastei declansatoare va ajuta la o stergere rapida. Apasati declansatorul pentru a confirma stergerea si apasati butonul MODE pentru a iesi din stergere.

#### **Stingerea**

In modul aprins apasati lung butonul de alimentare pentru a inchide.

#### Conectarea la calculator

Prima data aprindeti camera, apoi conectati camera cu cablul USB atasat la portul USB al calculatorului. Dupa conectarea la calculator, camera va intra automat in modul de disc portabil.

## Operatiuni avansate

#### Inregistrare video, mod captare

Dupa aprindere, camera va intra automat in modul de inregistrare video. În modul de înregistrare video în format Lo, faceți clic pe pentru a comuta dimensiunea la HI MODE, în modul de înregistrare video în format HI, faceți clic pentru a intra în modul de captură Lo MODE, și în modul de fotografiere în format Lo, faceți clic pe tasta MODE pentru a reveni la modul de înregistrare video în format Lo.

In modul de inregistrare video, apasati declansatorul pentru a porni inregistrarea si apoi mai apasati-l o data pentru a stopa. Apasati butonul MODE pentru a comuta pe formatul Lo. In modul captare, apasati declansatorul pentru a incepe fotografierea, si apasati butonul MODE pentru a schimba in format Lo.

In modul de inregistrare video, informatiile sunt afisate pe ecran precum mai jos:

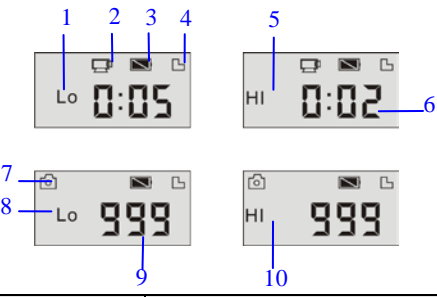

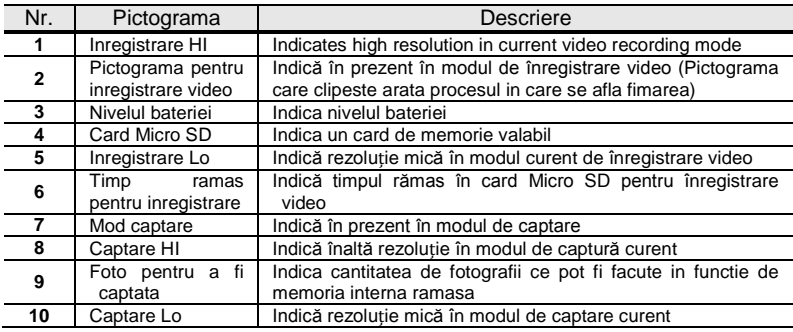

# ────────────────────────────────────

Atentie: · Datorită caracterelor limitate afișate pe ecran, inregistrarea video poate fi afisata in unitatea minima

Ex. 0: 02 indica 2 minute. Pe durata inregistrarii, 0: 01 indica inregistrare de 1 minut. ────────────────────────────────────

#### Mod reluare

Dupa aprindere si dupa conectarea la TV, camera intra in modul reluare. In modul reluare, apăsați tasta MODE pentru a selecta foto și video înregistrate. Dupa ce ati selectat fisierul video apasati butonul declansator pentru a-l reda. Pe durata redarii apasati butonul declansator pentru stop.

In modul reluare apasati lung butonul declansator pentru a aparea optiunea de stergere. In modul de stergere al fisierului, apasati butonul declansator pentru a confirma si apoi apasati butonul MODE pentru a iesi din modul stergere.

◆In modul reluare, informatiile sunt afisate pe ecran precum mai jos:

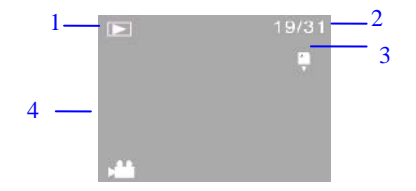

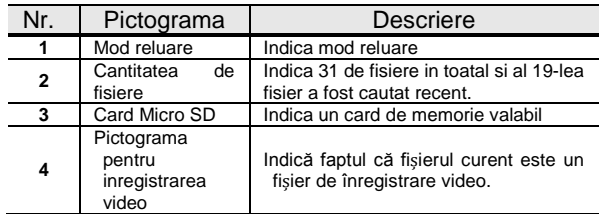

#### Eliminare fisier

Dupa conectarea la TV, camera intra in modul reluare. In modul reluare, o apasare lunga a butonului declansator va afisa modul de stergere. Apasati butonul declansator pentru a confirma stergerea si apasati butonul MODE pentru a iesi din modul de stergere.

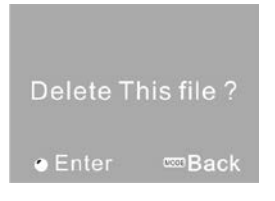

## Conectati-va la calculator pentru a descarca imagini/video

Dupa conectarea la calculator, camera intra in modul disc portabil. In fereastra "My computer" va aparea un nou disc portabil. Fotografiile sau clipurile video sunt stocate în Catalog "DCIM \ 100MEDIA" în discul portabil. Puteți intra în acest catalog pentru a copia fișierele de pe hard disk-ul computerului dvs..

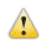

Atentie: În timpul descărcării fisierelor, nu deconectați USB. Conectarea sau deconectarea USB-ului este interzisa pentru a evita pierderea de date.

────────────────────────────────────

────────────────────────────────────

## FAQ

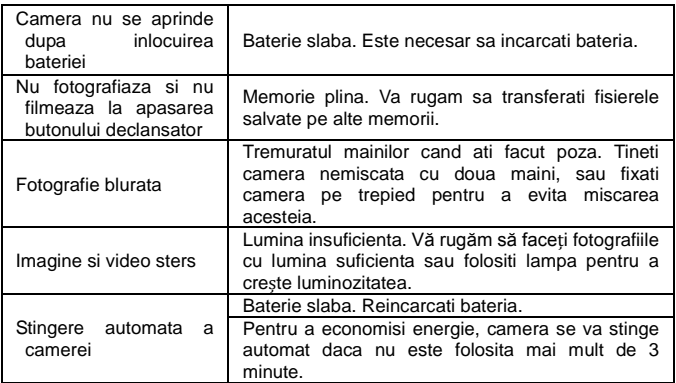

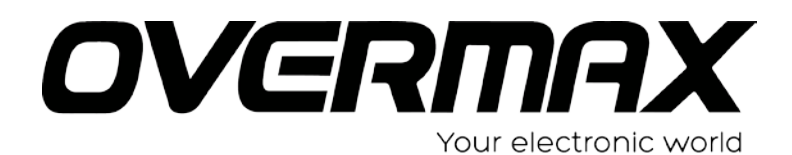

# User Manual

HU

## **OV-ActiveCam-01**

## Előszó

Köszönjük, hogy ezt a digitális kamerát választotta. Kérjük, használat előtt figyelmesen olvassa el ezt a kézikönyvet és a jövőben is ez szolgáljon referencia anyagként. A kézikönyv termékismertetése az összeállításkor rendelkezésre álló legfrissebb információkon alapul. A kézikönyvben szereplő képernyő és az ábrák részletesen és szemléletesen mutatják be a kamera működését. A műszaki fejlesztésnek és számos, különböző terméknek köszönhetően az éppen használatos digitális kamera eltérhet az itt bemutatottól.

## Működtetési megjegyzések

Jelen kamera mikro SD kártyával működik (multimédia memória kártya). Útmutatás a memória kártya használatához

- Az új memória kártya első használatakor, vagy amikor a kamera számára ismeretlen adatokat, vagy képeket készít másik kamerával a memória kártyára, kérjük győződjön meg a memória kártya legelső formatálásáról;
- Áramtalanítsa a kamerát mielőtt behelyezné, vagy kivenné a memória kártyát;
- Gyakori használat után a memória kártya teljesítménye csökkenhet. A memória kártya alacsony működése esetén kérjük vásároljon egy újat;
- A memória kártya egy precíziós elektromos készülék. Kérjük ne hajlítgassa, óvakodjék a leejtéstől, vagy a nagy nyomástól;
- Tartsa távol a memória kártyát elektromágneses mezőtől, vagy az olyan berendezéstől, készüléktől mint a hangszóró és TV;
- Tartsa távol a memória kártyát a túl magas, vagy túl alacsony hőmérsékletű helyektől;
- Tartsa tisztán a memória kártyát és kerülje, hogy folyadék kerüljön rá. Amennyiben folyadék érné, úgy tisztítsa meg és szárítsa meg egy kis ruhával;
- Ha nincs használatban a memória kártya, kérjük tartsa a tartótokban;
- Kérjük jegyezze meg, hogy a tartós használat után a memória kártya átmelegedhet, ez egy normál jelenség;
- Használhat olyan memória kártyát, melyet más video felvevőhöz, vagy digitalis kamerához használt. Ebben az esetben mindenképpen először formatálja azt:
- Az olyan memória kártya használata tilos, mely más digitalis video felvevőhöz, vagy kamerához lett formatálva;
- Az alábbi esetekben a memória kártyára felvett adatok sérülhetnek:
	- A memória kártya helytelen használata;
	- Felvétel, törlés, (formatálás) vagy beolvasáskor a memória kártya eltávolítása;
- Javasolt, hogy a fontosabb adatokról készítsünk másolatot másik adathordozóra, pl. hajlékony lemezre, merevlemezre vagy CD-re;
- A jó képminőség biztosításához, minimum 4. osztályú nagy sebességű kártyára van szükséges a mikro SD kártyának.

#### **A kamera karbantartása**

- Használjon védő takarót a lencse és a display karcolástól való megvédéhez;
- Fújja le a port és homokot a lencse felületéről tisztítás előtt, óvatosan tisztítsa meg ruhával vagy olyan papírral, mely az optikai készülékek tisztítására szolgál. Ha szükséges, kérjük használjon lencse tisztítót. Szigorúan tilos a kamera tisztítása szerves anyagokkal használni;
- Szigorúan tilos a lencsefelület ujjal való érintése.

## Rendszer követelmények

Amikor ezt a digitális kamerát használja, kérjük fordítson figyelmet a kamera minimális rendszer követelményekre. Javasoljuk, hogy a jobb teljesítmény elérése érdekében használjon egy erősebb számítógépet a kamera ellenőrzésére. A minimális rendszer követelmények az alábbiak:

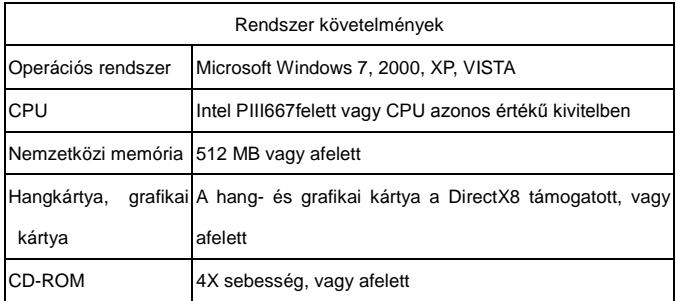

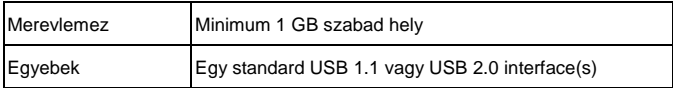

## Működési jellemzők

Ez a kamera különböző jellemzőkkel és funkciókkal van felszerelve:

- Digitális video felvevő;
- Digitális kamera (1.3 Mega pixel);
- Fekete-fehér digitális kijelző;
- Tömeges tárolás (kivehető lemez)

## Megjelenés

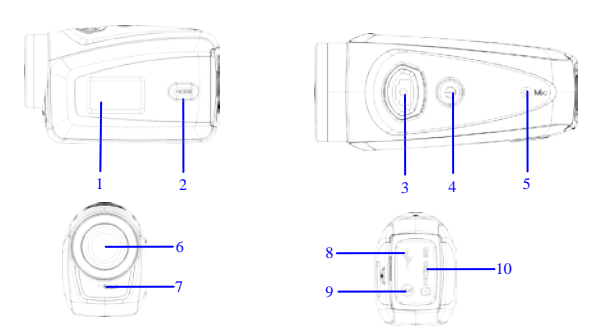

3. Fekete-fehér digitális képernyő (2) Üzemmód kapcsoló Exponáló gomb(4)Å ram ellátás (5M krofon (6)Lencsék (7)R eset (8)U SB nyílás (9XV bem enet ⑽Micro SD kártya nyílása.

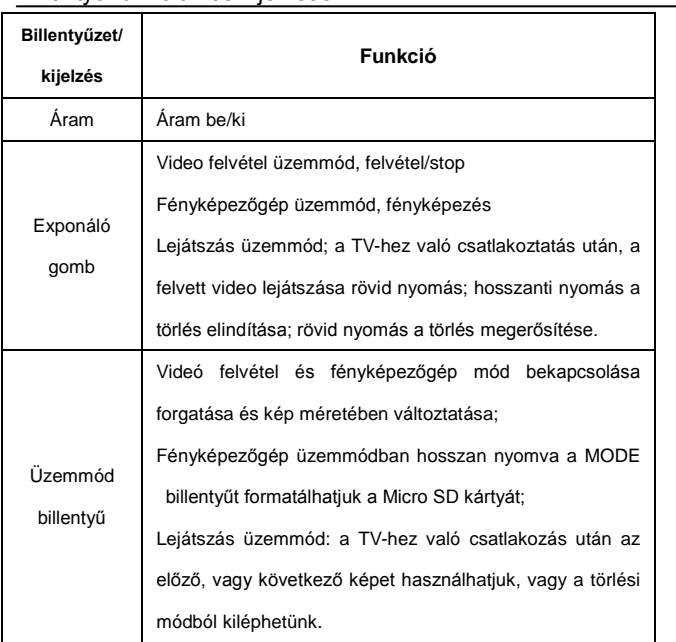

## Billentyű funkciók és kijelzések

## A működés indítása

## **Akkumulátor**

Ez a kamera egy eredeti csomagolású, beépített utántölthető 3.7V-os lithium akkumulátort

tartalmaz. Az akkumulátor szétszedése tilos.

## **A memóriakártya installálása**

Dugja be a mikro SD memória kártyát a kártyanyílásba a fém pecekkel befelé.

Ha ki akarja venni a memória kártyát, kérjük nyomja a mikro SD kártyát lefelé és vegye azt ki.

──────────────────────────────────── Figyelem:  $K$ érjük áramtalanítsa a kamerát mielőbb a memória kártyát behelyezi;

────────────────────────────────────

────────────────────────────────────

────────────────────────────────────

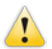

- Tartsa helyes irányba a kártyát, amikor a készülékbe helyezi. Óvatosan helyezze be a kártyát nehogy a kártya, vagy a kamera bármely része megsérüljön. Ha a behelyezéskor hibát észlel, kérjük ellenőrizze, hogy helyes irányba helyezte-e be;
- Kérjük a legelső használat előtt formatálja a memória kártyát, a másik kameránál már használtnál is.

#### **Bekapcsolás**

Nyomja meg és 2 másodpercig tartsa nyomva a power gombot, majd engedje el amikor a kamera bekapcsolt.

## **Átkapcsoló üzemmód**

Bekapcsolás után, a kamera belép a video felvétel alapértelmezett üzemmódjába az Lo (alacsony képminőség) mérethez. Az Lo méretnél a video felvétel üzemmódban klikkeljen a MODE billentyűre, hogy elérje a HI (magas képminőség) méretet; a video felvétel üzemmódban a HI szintnél klikkeljen a MODE billentyűre a fényképezőgép üzemmód eléréséhez az Lo méretben, és a fényképezőgép üzemmód az Lo szinten klikkeljen a MODE billentyűre a video felvétel üzemmód Lo szintjének eléréséhez.

**Figyelem**: Video felvétel üzemmód: Lo jelöli a VGA (640x480) 60 formát, Hi jelöli a HD (1280x720) 30 formát

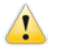

Fényképezőgép üzemmód Lo jelöli 1.3M (1280x960), Hi jelöli 3.1M (2048x1536)

#### **Video felvétel**

A video felvétel üzemmódban klikkeljen a exponáló gomb billentyűre a felvétel indításához és klikkeljen ismételten a felvétel leállításához.

#### **Fényképezőgép**

Fényképezőgép üzemmód, nyomja meg az exponáló gomb billentyűt a képkészítéshez.

#### **TV output**

Ha a kamerából a TV-hez kép és hang kimeneti teljesítményre van szüksége, kérjük csatlakoztassa a TV kábel közös végét a kamera TV nyílásához. A sárga nyílás a video bemeneté, míg a vörös/fehér port a hangé.

#### **Visszajátszás**

A TV-hez való csatlakozás után, a kamera replay üzemmódba lép. A replay üzemmódban nyomja meg a MODE billentyűt a kép vagy video felvétel kiválasztásához.

A felvett video file kiválasztása után nyomja meg a exponáló billentyűt a file lejátszásához. A felvett video lejátszása közben nyomja meg a exponáló billentyűt a lejátszás megállításához.

Visszajátszás üzemmódban a exponáló billentyű hosszanti lenyomásával eljut az azonnali törléshez, ha ismét megnyomja a exponáló billentyűt megerősíti a törlést, a MODE billentyű ismételt megnyomása után kilép a törlési módból.

#### **Kikapcsolás**

Bekapcsolt állapotban a Power billentyű hosszanti nyomásával kikapcsolja a kamerát.

#### A számítógéphez való csatlakozás

Először kapcsolja be a kamerát és azután a mellékelt USB kábel segítségével csatlakoztassa a kamerát a számítógép USB nyílásához. A számítógéphez való csatlakozás után a kamera automatikusan a cserélhető lemez üzemmódban lép.

29

## Korszerű Működés

## Video felvétel, fényképezőgép üzemmód

Bekapcsolás után a kamera automatikusan video felvétel üzemmódba kapcsol. A video felvétel módban a Lo szinten klikkeljen a MODE billentyűre a HI szinthez való kapcsolódáshoz; video felvétel módban a HI szinten klikkeljen a MODE billentyűre, hogy beléphessen a fényképezőgép módba az Lo szinten, majd klikkeljen ismét a MODE billentyűre, hogy visszatérhessen a video felvétel módba az Lo szinten.

A video felvétel üzemmódban nyomja meg a exponáló billentyűt a felvétel indításához és nyomja meg ismét a felvétel leállításához, nyomja meg a MODE billentyűt az Lo szinthez való visszatéréshez. Fényképezőgép üzemmódban nyomja meg a exponáló billentyűt a felvételhez és nyomja meg a MODE billentyűt az Lo szintre való átkapcsoláshoz.

◆ A video felvétel üzemmódban az alábbi információk láthatók a képernyőn:

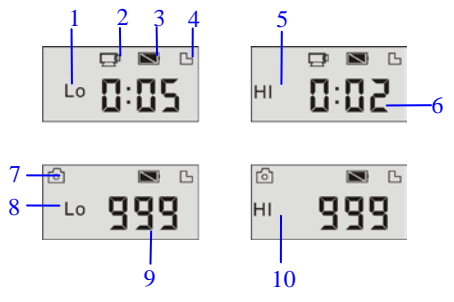

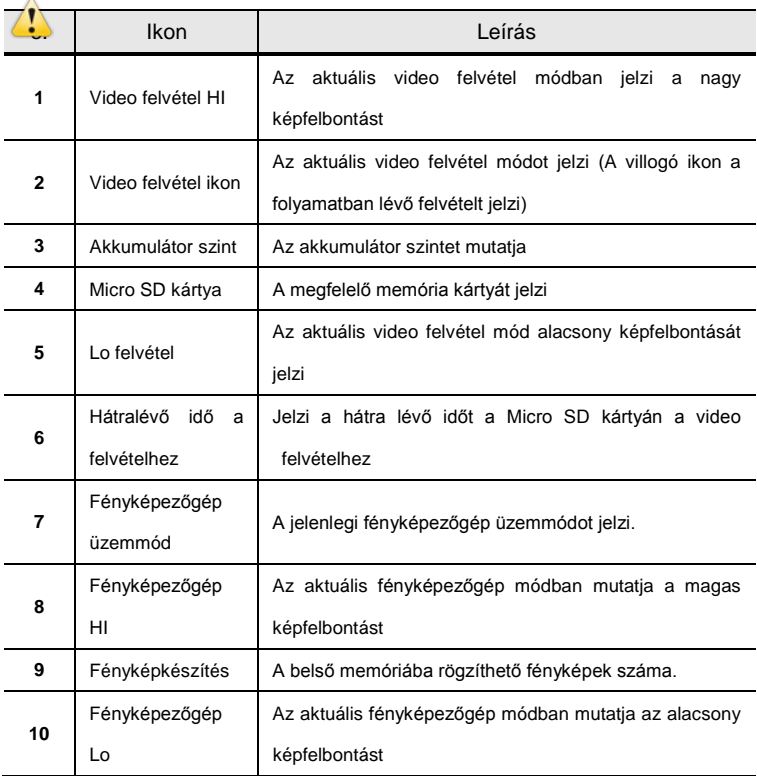

Figyelem:  $\bullet$ A képernyőn a korlátozott karakter lejátszásához a video felvétel ideje percben megadható;

Pl. 0: 02 jelent 2 perc. A felvétel alatt, 0: 01 jelentése a video felvétel 1 percig tart.

## Lejátszás Üzemmód

────────────────────────────────────

Bekapcsolás után és a TV-hez történő csatlakozást követően a kamera replay üzemmódba kapcsol. A lejátszás üzemmódban nyomja meg a MODE billentyűt a kép, vagy a felvett video

kiválasztásához. A video file kiválasztása után nyomja meg a exponáló billentyűt a lejátszáshoz. A lejátszás alatt nyomja meg ismét a exponáló billentyűt a lejátszás megállításához.

Lejátszó módban a exponáló billentyű hosszanti lenyomásával belép a file törlése módba. A file törlése módban nyomja meg a exponáló billentyűt a törlés megerősítéséhez, majd nyomja meg a MODE billentyűt a törlésből történő kilépéshez.

◆Lejátszás módban a képernyőn az alábbi információ jelenik meg:

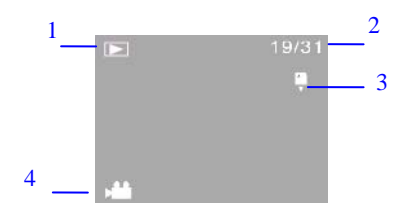

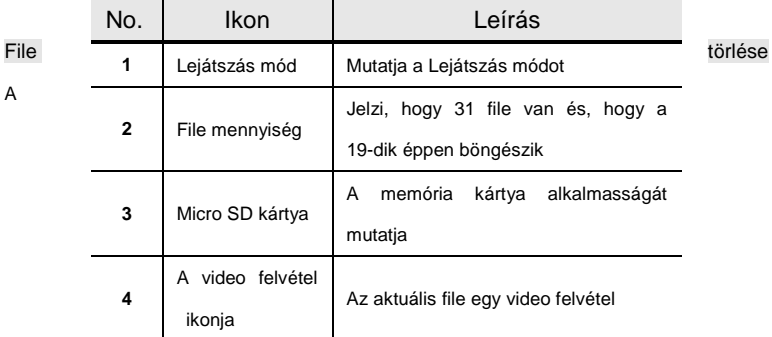

TV-hez történő csatlakozás után a kamera lejátszás módba lép. Lejátszás üzemmódban az exponáló billentyű hosszanti lenyomásával beléphet a törlési módban, az exponáló gomb ismételt lenyomásával a törlést megerősíti, majd a MODE billentyű lenyomásával a törlésből

32

kilép.

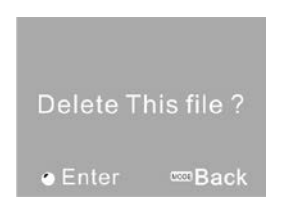

Csatlakozás a számítógéphez kép/video letöltéséhez

────────────────────────────────────

────────────────────────────────────

A számítógéphez való csatlakozás után a kamera belép a cserélhető lemez módba. "Az én számítógépem" mappában a cserélhető lemez meghajtó meg fog jelenni. A képek vagy video tárolása a "DCIM\100MEDIA" nevű katalógusban történik a cserélhető lemezen. Be tud lépni ebbe a katalógusba, ha a számítógépe merevlemezére bemásolja a file-t.

Figyelem: A file letöltése során az USB csatlakozást ne szűntesse meg. Az USB bedugása, vagy kihúzása működés közben adatvesztéshez vezethet.

FAQ

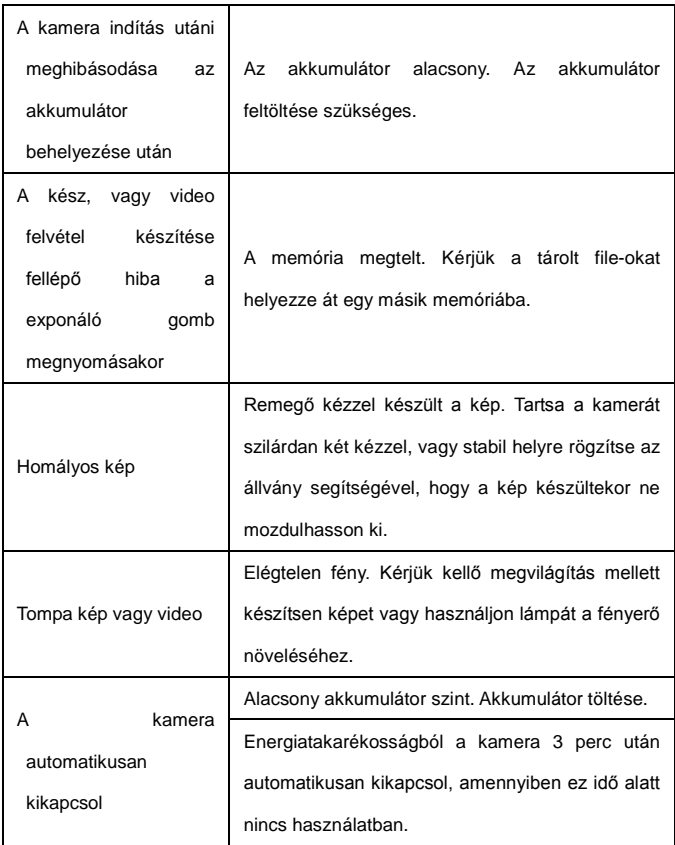

## www.overmax.pl

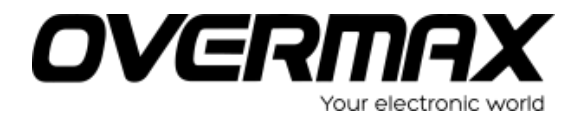

**www.overmax.pl**